## **Tips & tricks**

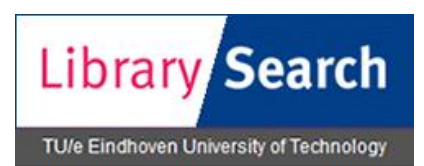

LibrarySearch is the new literature search engine of the TU/e. It contains bibliographic information of full-text and printed items in the TU/e collection and other library collections.

## **While searching in LibrarySearch, you can improve your search results:**

 Use **Boolean operators**: AND, OR and NOT. Always spell Boolean terms in capitals to distinguish from search terms. To determine the order in which the Boolean operators are used, use **parentheses**.

Example: *(program OR application) AND (measure OR calculate)*

- Use **Quotation marks** to find an exact phrase. Example: *"air quality"*
- Use **Truncation** (\*) or **Wildcards** (? or #). Example: *process\** to find process, processes, processed, etc. Example: *wom#n* or *wom?n* finds both women and woman
- Select a specific **index** by using a **prefix**. Example: *ti: air quality* searches for titles with the words air and quality. Example: *au:smith ti:blend\** searches for authors Smith and titles with Blend.

With prefix *ti=* you find titles beginning with the search word Example: *ti=nature*

- Use the **filters** in the left menu: e.g. Year, Topic, Language, Format
- Change the **Sort order**
- Use **Advanced search**

## **Other tips:**

- **Log in** with your NT account or the number of your library card
- **Click on a title** to find details like availability and to place a hold, stackroom request or ILL request